# TRAINO レイアウトデコーダKP説明書

#### 概要:

レイアウトデコーダKPは、KATOポイントを効率よくDCC化するための外付けポイント デコーダです。6番ポイント、4番ポイントダブルクロスをサポートします。 ルート機能を使えば、一つのDCCアクセサリアドレスで一括操作も可能です。 調整時に便利な手動操作も可能です。

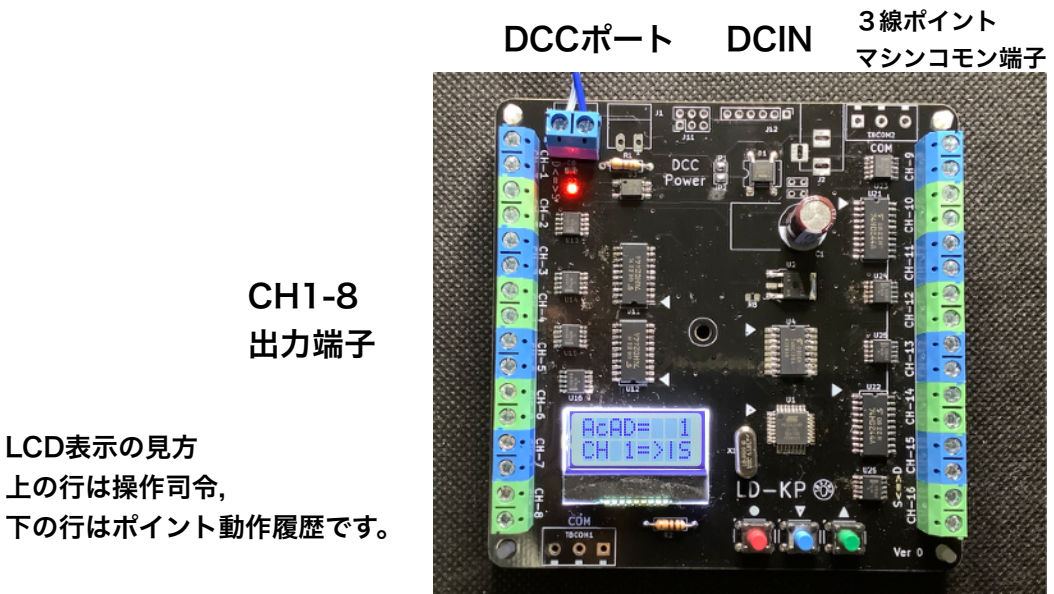

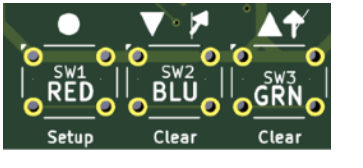

スイッチを押しながら電源を入れると 各種モードになります。 赤=>設定モード 青=>設定データ消去 緑=>テストモード 詳しくは次のシートをご覧ください。

CH9-16 出力端子

### 仕様表

LCD表示の見方 上の行は操作司令,

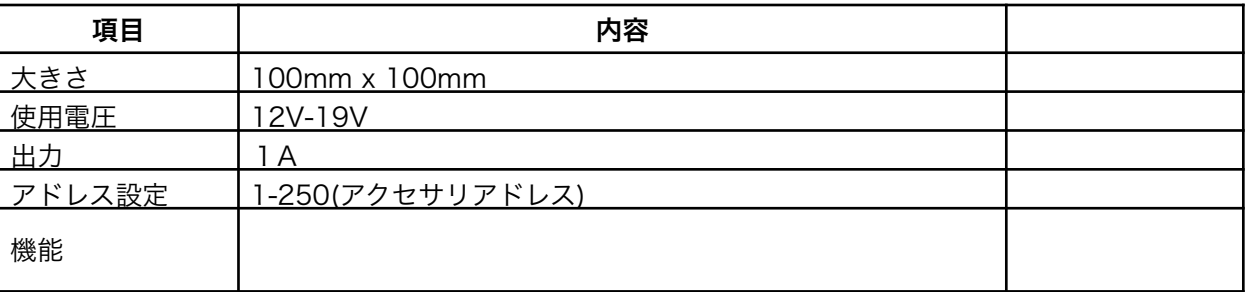

TOMIX,Fleishmann,PECOポイントモーターでも動作確認していますが、 半導体の定格を超えた使い方になりますので、動作保証範囲外とさせていただきます。

電源の切り替え (AC/DCアダプタかDCCを直接使うか) については、現時点で未定

## ■操作および表示の説明

(1)DCCポイント操作 出力チャンネルごとに事前に設 定されたDCCアクセサリアドレ スでコマンドステーションから 操作できます。

(2)DCCルート動作 ポイントの一括変換機能です。 ルートごとにDCCアクセサリ アドレスを一つ設定きます。 最大40ルート利用できます。

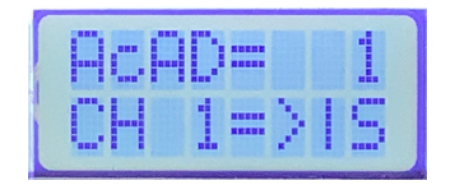

アドレス1をストレート側 (直線側)に動かした直後の表 示例

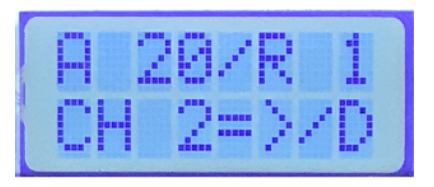

ルート1にDCCドレス20が設 定さており、CH12がDIV側 (曲線側)に動いた直後の表示

(3)マニュアル操作 本体ボタンでポイントを操作します。

マニュアル表示の場合 赤:操作CHの切り替え 青:カーブ側に切り替える 緑:直線側に切り替える

ルート表示の場合 青:ルート番号を下げる 緑:ルート番号を上げる

なお、DCC信号で操作があった場合 は、マニュアル操作モードは自動的に 終了します。再度、赤ボタンで画面を 呼び出し、操作してください。

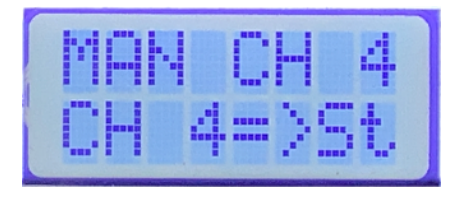

チャンネル4をストレート側 (直線側)に動かした直後の表 示例

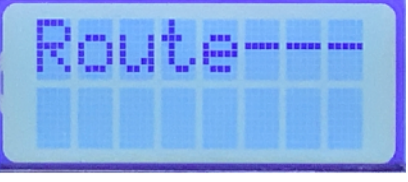

# ■設定データの構造

出力チャンネル (16個) ごとにDCCアクセサリアドレス(1-250)を設定します。 同様にルート(40本)に対して、DCCアクセサリアドレスと、 各チャンネルのポイントアクションを設定します。

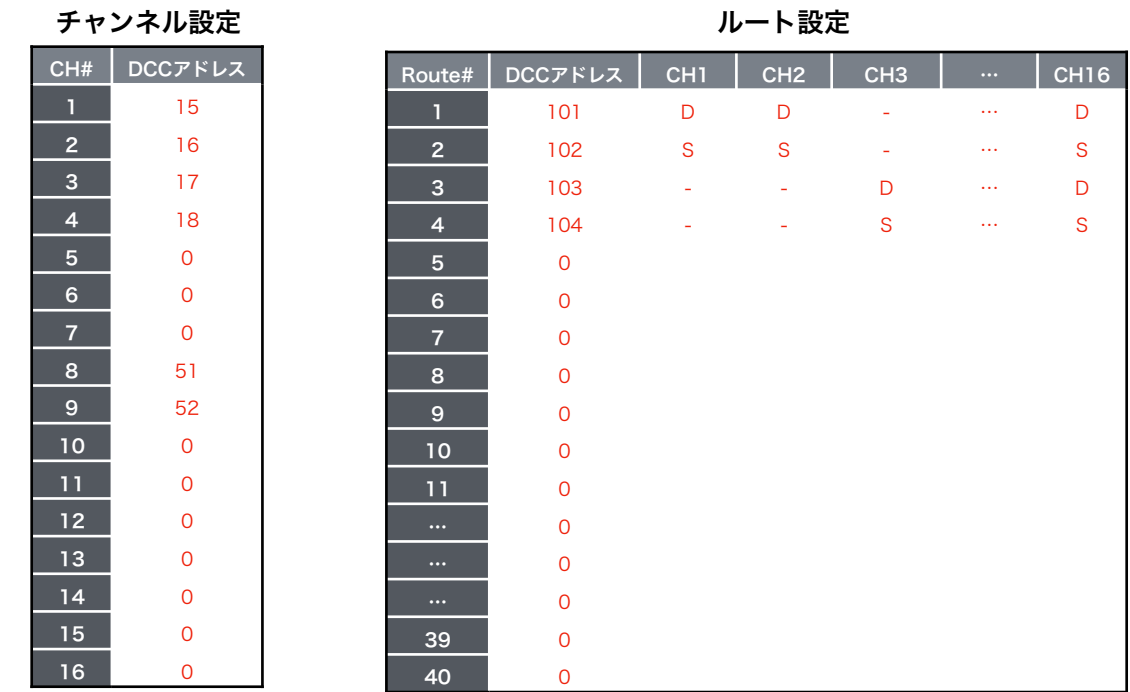

上記の例では、DCCアドレス101に指令を送りますと、ルート#1が選択されて、 CH1,CH2,CH16をDIV側に操作します。

### ■配線テスト方法

緑スイッチを押しながら電源を入れますと、テストモードに入ります。自動的に、CH1 ~CH16に対して操作信号を出力します。確実にポイントが切り替わるか、また 直線方向が合っているかを確認してください。

また、再度緑スッチを押すとテストを終了します。

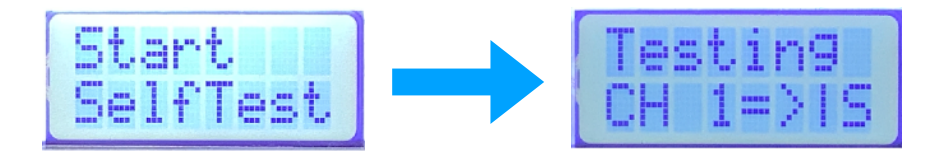

### ■設定の初期化方法

青スイッチを押しながら電源を入れますと、下の画面が表示されます。 もう一度青スイッチを押せば、上記表のデータ(赤文字部分)を初期状態に戻せます。 初期状態では、各チャンネルは、チャンネル番号(1-16)に書き込まれます。

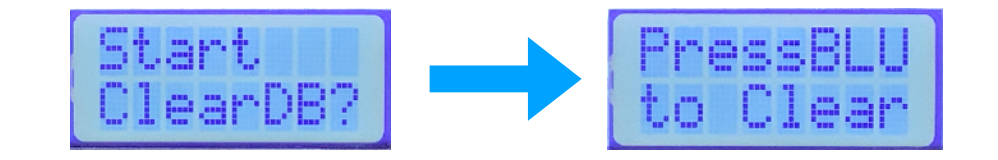

# ■設定変更方法(赤スイッチを押しながら電源ON)

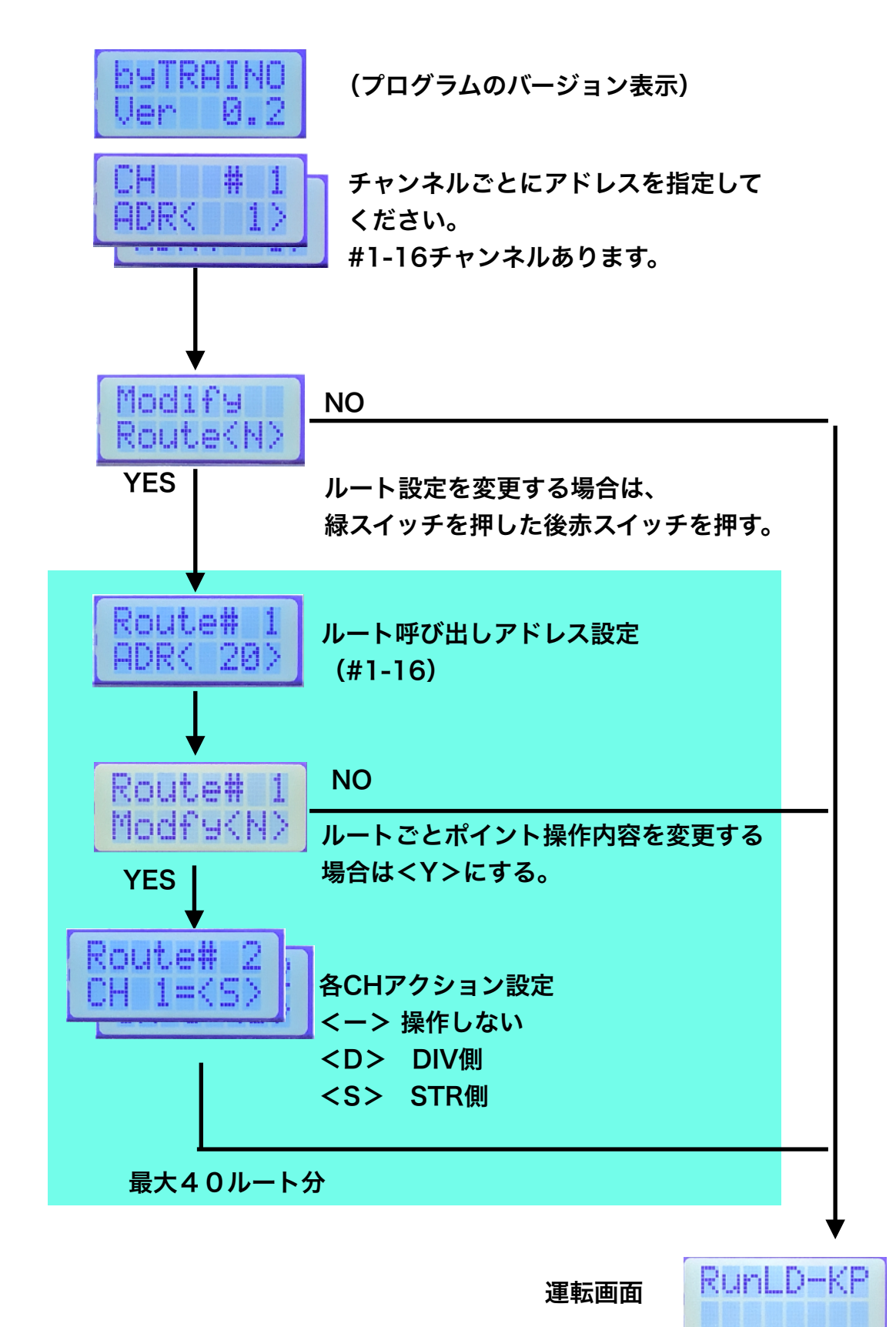